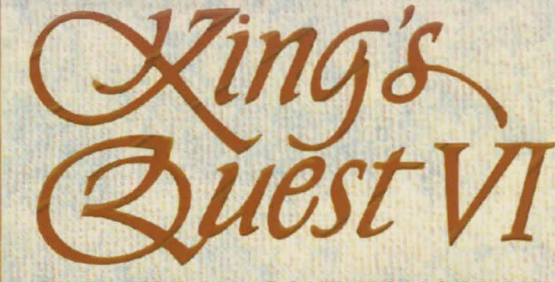

# HEIR TODAY, GONE TOMORROW

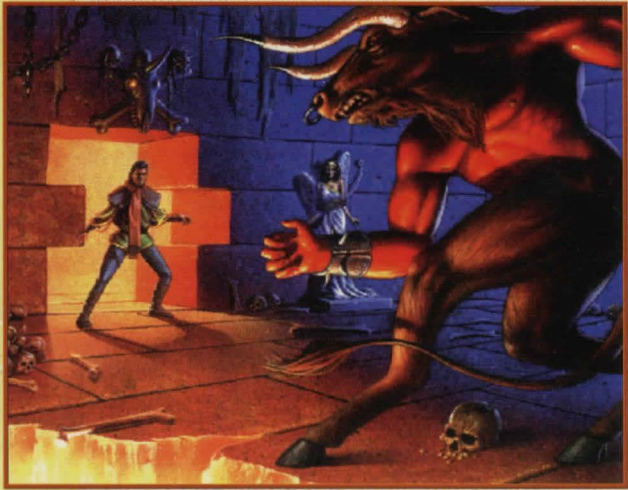

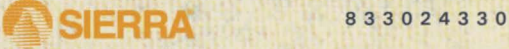

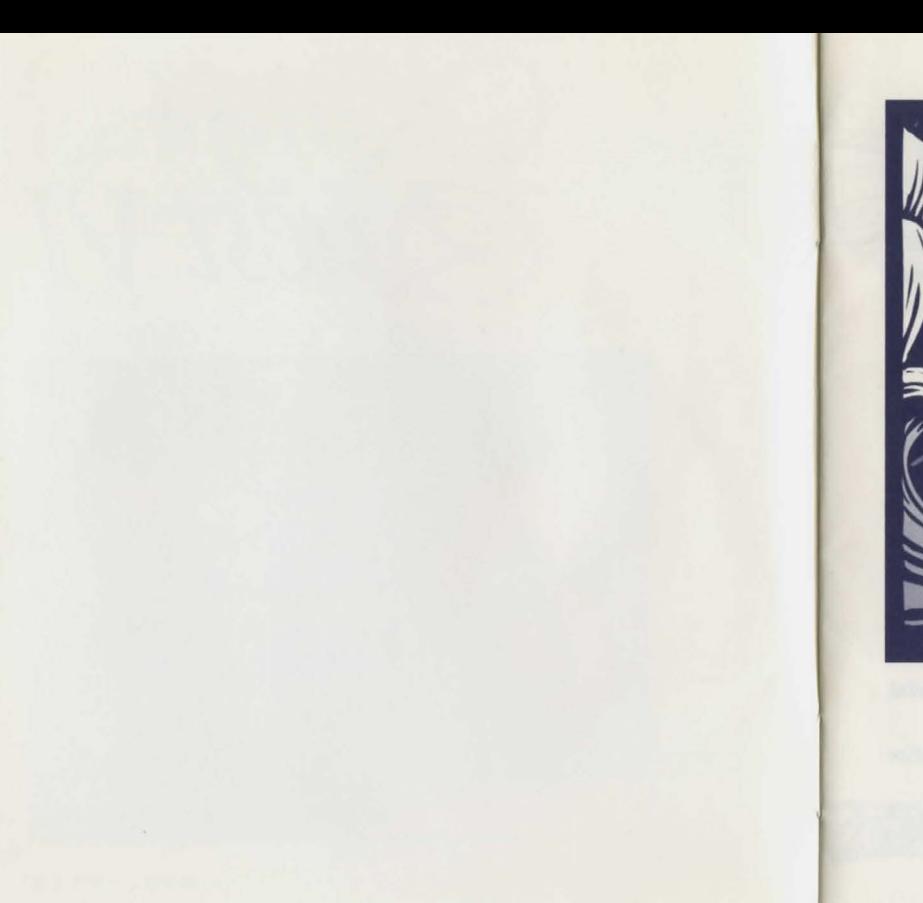

# *KING'S QUEST VI CD DOCUMENTATION CONTENTS*

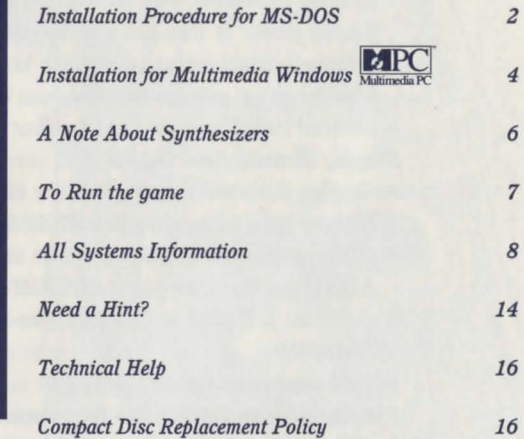

## *MS-DOS INSTALLATION*

There are two ways to play this game: You can play directly from the CD or you can create an install file on your hard disk or flop*py disk. In order to save games, you must create an install file. Saving games is like using a bookmark; it allows you to stop playing without losing your place in the game. Next time you play the game, you can continue from where you left off. We recommend instalfing your game to allow you to do this.* 

*Playing Jlirectlg from the CD* 

- *To play the game directly from the CD, you will need to follow the instructions conlained fn a README file on the CD.*
- *To view the README file, insert the CD into your CD-ROM drive. Type the letter of the CD-ROM drive you have placed the disc into followed by a colon (for example: e:), and press /ENTER].*
- *Type readme and press [ENTER]*.
- *Playing with an Install File (recommended)*
- *t/tis program will create an instdll file using either a hard disk or a floppy disk.*
- Running the INSTALL program saves your sound configuration *in the install.file.*

• *Also, once you have installed the game, you will be able to save your game in progress on the floppy or hard disk containing the install file.* 

I

..

I

- *To run the INSTALL program:* 
	- *1. Insert the CD into the CD-ROM drive.*
	- *2. Type the letter of the CD-ROM drive you have placed the disk into followed by a colon (for example: e:), and press {ENTER].*
	- 3. *Type install and press* /ENTER].

*Follow the instructions of the INSTALL program.* 

- *To run the game using the IutaU File:* 
	- *1. Place your CD game disc into your CD-ROM drive.*
	- *2. Type the name of the drive you installed the game to (for example: c:}, and press [ENTER].*

*Note: If you installed to a floppy disk, you will need to place that disk in the drive, before you type the name of the drive.* 

- *3. Type cd \sierra and press* [ENTER]. •
- *4. Type KQ6cd and press [ENTER].*

•If *you have installed King's Quest* W to *a directory other than the default setting, please* type *K(}6t:d from the directory where you installed the game.* 

## **INSTALLATION PROCEDURE** *FOR MULTIMEDIA WINDOWS*

## *From the CD (if there is no SETUP floppy in your game package)*

- *1. Insert the game CD into the CD-ROM drive.*
- *2. Invoke Windows in Standard mode or Enhanced mode. This is usually done by typing win /s or win /3, but may be different for your installation. If you are unsure refer to your Windows documentation.*
- *3. Select "Run" from the "File" menu.*
- *4. Type e:setup where e is the drive letter of your CD-ROM drive. Press [ENTER] or click on "OK".*
- *5. The setup program will now run automatically. It will ask whether you wish to output background music for a base-* ! *eve/ (i.e., Soundb/aster, Pro Audio Spectrum, or Thunderboard) or for an extended synthesizer (i.e., Roland MT-32, LAPC-I, or CM-32L). It will then set up a program group and program icon so that you may play the game.*

#### *FROM THE SETUP FLOPPY (if there is one in your game package)*

- *1. Insert the game CD into the CD-ROM drive.*
- *2. Insert the Setup diskette into the a: drive (or 6: drive).*
- *3. Invoke Windows in Standard or Enhanced mode. This is usually done by typing win Is or win 13 but may be different for your installation. If you are unsure refer to your Windows documentation.*
- *4. Select "Run" from the "File" menu.*
- *5. Type a:setup (or 6:setup) and press [ENTER] or click on "OK".*
- *6. The setup program will now run automatically. It will suggest a directory for installation but allow you to change it if you wish. It will ask you to enter the drive letter of your CD-ROM drive. It will ask whether you wish to output background music for a base-level synthesizer (i.e., Soundblaster, Pro Audio Spectrum, or Thunderboard) or for an extended synthesizer (i.e., Roland MT-32, LAPC-I, or CM-32L). It will then copy the required files to your hard disk and set up a program group and program icon so that you may play the game.*

### *NOTE ABOUT SYNTHESIZERS*

- *Multimedia Windows defines two types of synthesizers: "baselevel" which includes three melodic channels and one percussive channel, and "extended" which includes nine melodic channels and one percussive channel (only* if *you have selected the Extended synthesizer). You may wish to reference the Windows Help menu in the control panel. Use the Index to find help on changing your MIDI setup.*
- *The channel assignments are 13 thru 16 for base level and 1 thru 10 for extended. You may configure the system depending upon the type of sound equipment installed by using the MIDI Mapper in the control panel.*
- *Sierra's games can play music for either of these configurations. The installation procedure allows you to choose which is appropriate for your system.* If *you don't know what type of synthesizer you have, just click on "OK" to continue.*
- *If you have a Soundblaster, Pro Audio Spectrum, or Thunderboard; select the Base-level synthesizer.*
- If *you have a Roland MT-32, LAPC-I, or CM-32L, select the Extended synthesizer.*

### *TO RUN THE GAME*

- *1. Insert the game CD into the CD-ROM drive.*
- *2. Invoke Windows in Standard or Enhanced mode. This is usually done by typing win Is or win 13, but may be different for your installation.*
- *3. Double-click on the "Sierra" group* if *it is not already open. 4. Double-click on the game icon.*

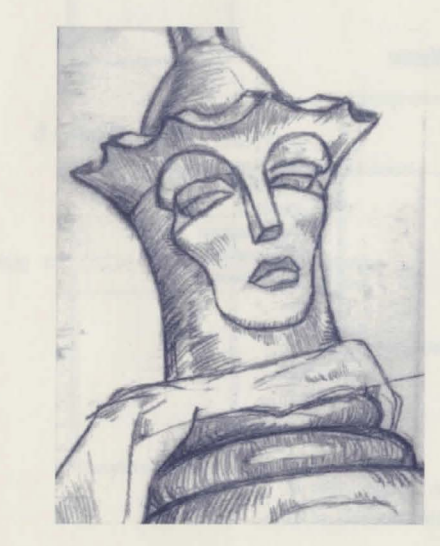

## *ALL SYSTEMS*

## *Using a Mouse to Play King's Quest VI*

*To position the onscreen cursor, move the mouse to the desired position. To move your character, position the cursor at the location to which you want the character to*  walk and click the mouse button. To execute a command, click the mouse button *(multi-button mouse users, click the left button]. For more detailed mouse instructions, see below.* 

#### *1* **-** *Button Mouse*

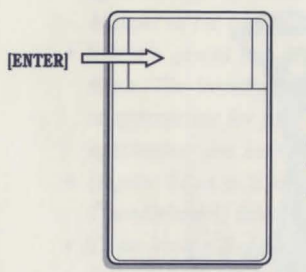

[SHIFT-click] Cycle through available cursors. [Ctrl-Click] Toggle between WALK and last cursor chosen.

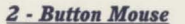

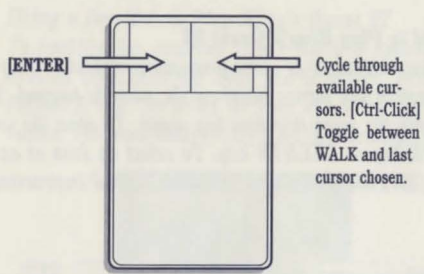

#### *3* **-** *Button Mope*

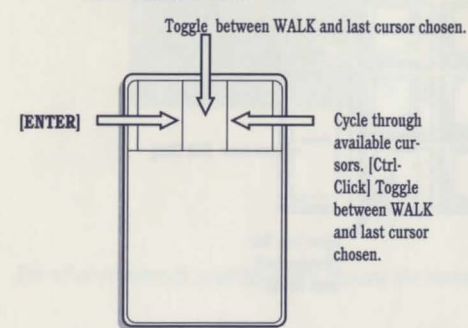

*For other commands, mouse users can use the numeric keyboard.* 

 $\frac{1}{2}$  $\mathbf{I}$ 

.,

I

B<sub>B</sub>

## *Using a Keyboard to Play King's Quest VI*

*To position the onscreen cursor or move your game character using a keyboard, press a direction key (arrow keys) on the numeric keypad. To stop your character, press the same direction key again. To open the icon bar, press the ESCAPE key or DELETE key. To select an Icon or execute a command, press [ENTER]. For more detailed keypad instructions, see below.* 

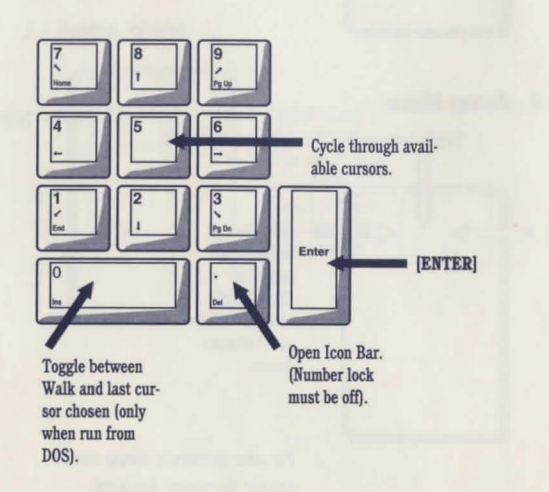

## *Using a Joystick to Play King's Quest VI*

*To position the onscreen cursor using a joystick, move the stick in the desired direction. To open the icon bar, press the ESCAPE key or DELETE key. To select an Icon or execute a command, press the FIRE button. For more detailed joy-stick instructions, see below.* 

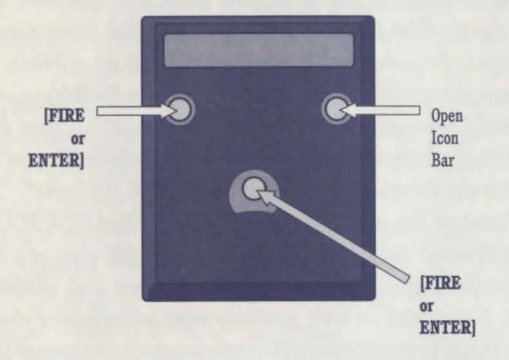

*For other commands, joystick users can use the numeric keyboard.* 

## SAVING YOUR GAME

r--

For directions on how to save, please refer to the On-Line tutorial. To allow for errors in judgement and creative exploration, we recommend that you frequently save your game in progress, and that you save several different games from different points as you play. You will always want to save your game before encountering potentially dangerous situations. You should also save your game after you have made significant progress. You may name your saved games using standard English phrases. For example, if you are standing on a beach, you might call your game 'standing on beach', or simply 'beach'. **LOOK** everywhere. Thoroughly explore your surroundings. Open doors and drawers. Look closely at all objects you encounter or you may miss important details which you'll need to complete the game. **EXPLORE** each area of the game very carefully, and DRAW A MAP as you progress through the game. Make a note of each area you visit, and include information about objects found there and dangerous areas nearby. If you miss an area, you may miss an important clue! **GET** objects you think you will need. You can see an inventory of items you've acquired by choosing the inventory icon at any time. USE the items you have picked up to solve problems in the game. Different approaches to a puzzle may bring about different *outcomes.*   $\alpha$   $\theta$ 

**BE CAREFUL, and remain alert at all times – disaster may strike** *in the most unlikely of places!* 

SAVE YOUR GAME OFTEN, especially when you are about to *try something new or potentially dangerous. This way, if the* worst should happen, you won't have to start all over again *from the beg inning. Save games at different points, so you*  will always be able to return to a desired point in the game. *Jn effect, this* wfll *enable you to backup* in *the game and do things differently* if *you wish.* 

*DON'T GET DISCOURAGED. If you come to an obstacle that uems insunnountable, don 't despair. Spend some time exploring another area, and come back later. Every problem in the game has*  at *least* one solution, and some have more than one. Sometimes *solving a problem one way will make it harder to solve the next, and sometimes it will malie it easier.* If *!Jou get stuck, you might*  try *backtracking* to *an earlier point in the game, then choosing a different path.* 

 $\overline{3}\overline{V}$ 

**BRING ALONG SOME HELP.** You may find it helpful (and fun) to *play the game with a friend. Two (or more) heads are better than one at interpreting clues and solving problems.* 

13

## **NEED A HINT?**

If you find yourself 'a little stuck' while playing a Sierra game, try the following ideas:

*Call our automated hint line at (900) 370-KLUE to receive a hint.*  THIS SERVICE IS AVAILABLE 24 HOURS A DAY. THE CHARGES ARE: 75 CENTS PER MINUTE. IF YOU ARE UNDER 18 YEARS OF AGE, YOU MUST HAVE A PARENT'S PERMISSION TO CALL. THE CONTENTS OF ALL MES-SAGES ARE SOLELY THE RESPONSIBILITY OF SIERRA ON-LINE. HINTS WILL NOT BE GIVEN TO YOU ON OTHER SIERRA TELEPHONE LINES. AT THIS TIME, THE AUTOMATED HINT SYSTEM IS ONLY AVAILABLE WITHIN *THE UNITED STATES.* 

*2. If you are unable to obtain a hint book through a dealer, you can order one directly from us. Call (800)* 326-6654 *to place your order with a Visa, MasterCard, American Express card, Discover card, or write : Sierra On·Une Inc.* 

# *Order Department*

*P.O. Box 918 Oaklrurst* 

*CA 93644-0918* 

- *3. Your local software dealer may* carry *our hint books, pr may be willing to order them for you.*
- *4. If you have a modem, you can talk to the Sierra Bulletin Board through the following number: (209) 683-4463* 
	- *O•r settings are* 300, lZOO, Z400 *or* 9600 *Baud;*
	- *8 Data Bits; No Parity; 1 Stop Bit.*

**Once you are logged in, follow the menus.** 

- *5. Many other bulletin boards also provide hints to our games. For more*  information on these BBS lines, you can call these toll-free numbers: Compuserve (800) 848-8199 Prodiau (800) 822-6922 *PClinlt (800} 458-8532 America On line (800} 821·6364 GE•ie (800} 638-9636*
- *6. The magazine Questbuster's Journal is a helpful source of many game hints.*
- *Write a letter to:* Sierra Hint Department

## *P.O. Box* 200 *Coarsegold CA* 93614-0ZOO

*ATTBNTION U.K. CUSTOMERS: To better serve our European CllS· tomers, Sierra On-Line now has an office in England. This office can provide customer support for all of your Sierra On-Line products.* From disk replacements to technical problems, the Sierra U.K. office *is anxious to help you get the most from your Sierra software. The Customer Support phone number is [44] 734 303171. The address is:* Sierra On-Line Limited

> *Unit 2, Technology Center, Station Road* Theale, Berkshire RG7 4AA, U.K.

If you're stuck in a Sierra game, the U.K. office can provide hints to *help you out. The hint line phone number is [44] 734 304004. If you have a modem, the Sierra U.K. Bulletin Board Service [BBS] can be a source of hints and other information. The Sierra U.K.* **BBS is [44] 734 304227.** *can be a source of hints and other information. The Sierra U.K.* 

#### *NEED TECHNICAL HELP?*

*First refer to the Technical section in your manual. If you continue to have problems, technical assistance is only a telephone call away. Call (209) 683-8989 for convenient, person-to-person service, or* if *you prefer, you may request assistance by mail.* If *you choose to write to us with your request, please state your computer type, nature of your problem, and any other information you feel will be helpful.* 

**Sierra On-Line** *ATTN: Technical Support*  P.O. *Box 800, Coarsegold CA 93614-0800* 

*You may also fax a description of your problem. Include a return phone number and one of our representatives will call you. Our fax number is (209) 683-3633.* 

f:

## $COMPACT$  *DISC REPLACEMENT POLICY*

*We will gladly replace your program free of charge for the first 90* days of ownership (please enclose a copy of your dated sales receipt *with your request). After 90 days there is a \$10.00 charge.* 

*Sierra On-Line, Inc. P. 0. Box 485, Coarsegold CA 93614 ATTN: Returns* 

TM Designates a trademark of Sierra On-Line, Inc. ® is a registered trademark of, or licensed to, Sierra On-Line, Inc. C 1992-1993 Sierra On-Line, Inc. All Rights Reserved. Printed in the U.S.A. Sierra On-Line, Inc. Coarsegold, California 93614

> The Multimedia PC logo is a trademark of the Multimedia PC Marketing Council, Inc.

> > **SIERRA**